**IBM® WebSphere® Commerce for Solaris** オペレーティング環境

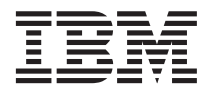

# クイック・スタート

バージョン *5.5*

GC88-9659-00 (英文原典:GC09-7673-00)

**IBM® WebSphere® Commerce for Solaris** オペレーティング環境

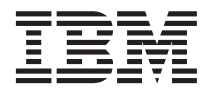

# クイック・スタート

バージョン *5.5*

GC88-9659-00 (英文原典:GC09-7673-00) 本書および本書で紹介する製品をご使用になる前に、『特記事項』に記載されている情報をお読みください。

本書は、IBM WebSphere Commerce for Solaris オペレーティング環境 (プロダクト番号 5724-A18) のバージョン 5.5、 および新しい版で明記されていない限り、以降のすべてのリリースおよびモディフィケーションに適用されます。製品 のレベルにあった版を使用していることをご確認ください。

本マニュアルに関するご意見やご感想は、次の URL からお送りください。今後の参考にさせていただきます。

http://www.ibm.com/jp/manuals/main/mail.html

なお、日本 IBM 発行のマニュアルはインターネット経由でもご購入いただけます。詳しくは

http://www.ibm.com/jp/manuals/ の「ご注文について」をご覧ください。

(URL は、変更になる場合があります)

お客様の環境によっては、資料中の円記号がバックスラッシュと表示されたり、バックスラッシュが円記号と表示され たりする場合があります。

 原 典: GC09–7673–00 IBM WebSphere Commerce for Solaris Operating Environment Quick Beginnings Version 5.5

発 行: 日本アイ・ビー・エム株式会社

担 当: ナショナル・ランゲージ・サポート

第1刷 2003.6

この文書では、平成明朝体™W3、平成明朝体™W9、平成角ゴシック体™W3、平成角ゴシック体™W5、および平成角ゴ シック体™W7を使用しています。この(書体\*)は、(財)日本規格協会と使用契約を締結し使用しているものです。フォ ントとして無断複製することは禁止されています。

注\* 平成明朝体™N3、平成明朝体™W9、平成角ゴシック体™N3、 平成角ゴシック体™W5、平成角ゴシック体™W7

#### **© Copyright International Business Machines Corporation 1996, 2003. All rights reserved.**

© Copyright IBM Japan 2003

# 目次

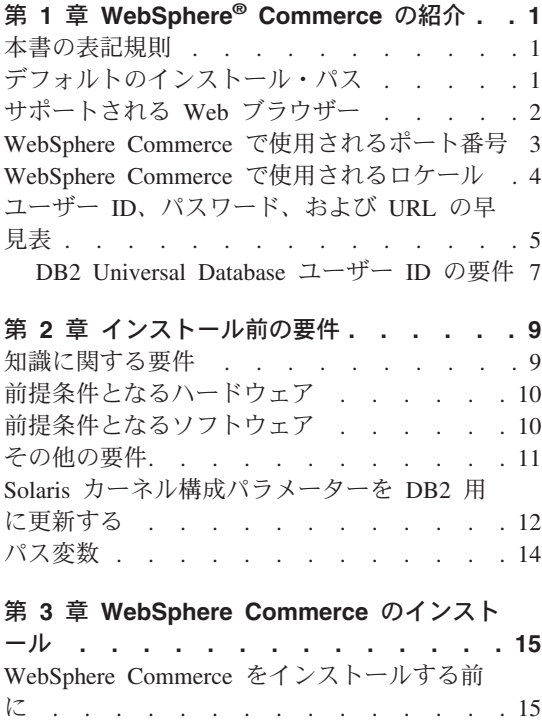

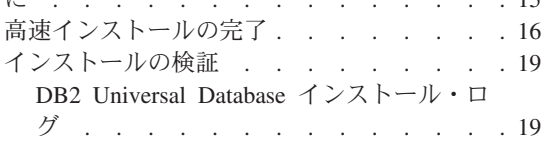

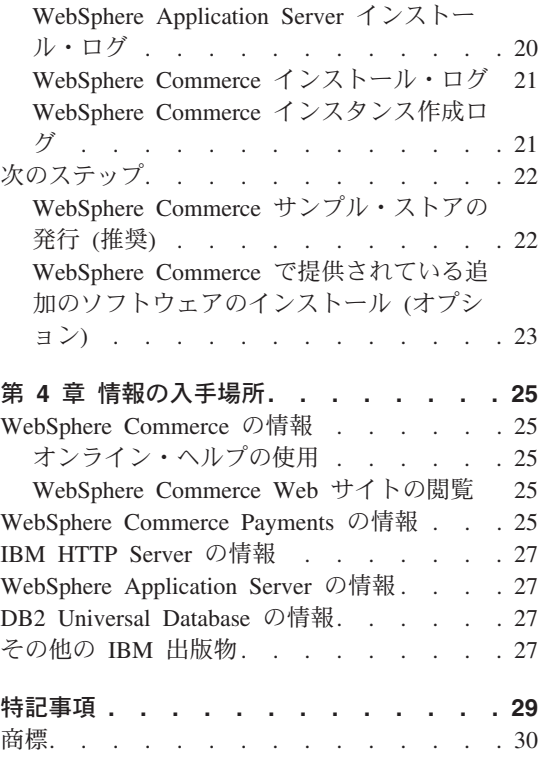

## <span id="page-6-0"></span>第 **1** 章 **WebSphere® Commerce** の紹介

本書では、単一のマシンに WebSphere Commerce バージョン 5.5 の主要コンポーネン トをインストールして構成する方法について説明します。対象となる読者は、システム 管理者など、インストール作業と構成作業を実行する人です。拡張構成のシナリオの詳 細は、「*WebSphere Commerce* インストール・ガイド」を参照してください。

WebSphere Commerce Studio のインストールと構成の手順については、「*WebSphere Commerce Studio* インストール・ガイド」を参照してください。

本書および本書の更新版の PDF ファイルは、[WebSphere Commerce Technical Library](http://www.ibm.com/software/commerce/library/) Web [サイト](http://www.ibm.com/software/commerce/library/) (http://www.ibm.com/software/commerce/library/) から入手できます。追 加のサポート情報については、[WebSphere Commerce Support](http://www.ibm.com/software/commerce/support/) サイト (http://www.ibm.com/software/commerce/support/) を参照してください。

製品への最新の変更について知るには、更新された製品 README ファイルを参照して ください。 これも [WebSphere Commerce Technical Library Web](http://www.ibm.com/software/commerce/library/) サイト (http://www.ibm.com/software/commerce/library/ ) から入手できます。

## 本書の表記規則

本書では、以下の規則を使用しています。

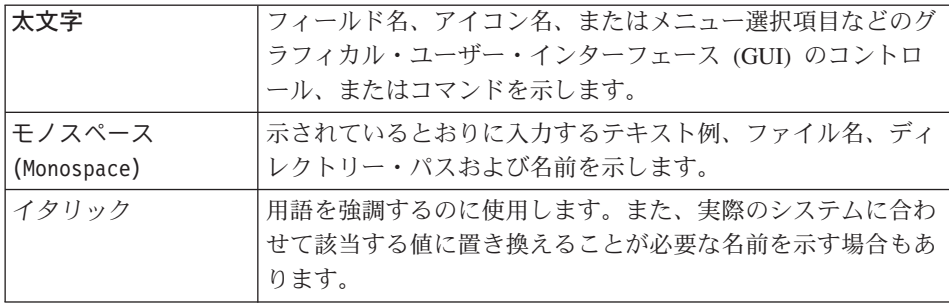

## デフォルトのインストール・パス

本書でインストール・パスについて述べられている場合、デフォルトのパス名として次 のものを使用します。

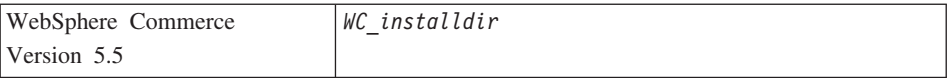

<span id="page-7-0"></span>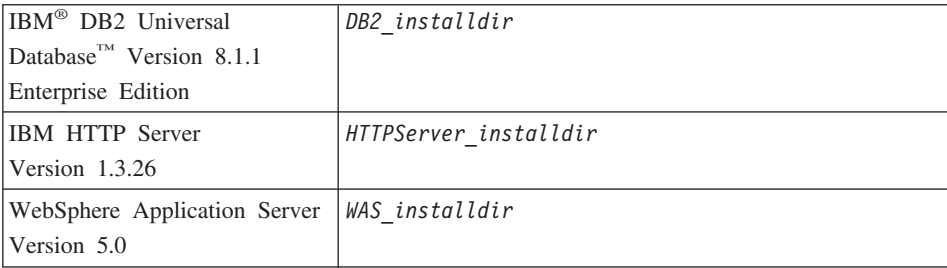

本書で、様々なインストール済み製品のインストール・パスを表す方法については、 [14](#page-19-0) [ページの『パス変数』を](#page-19-0)参照してください。

## サポートされる **Web** ブラウザー

WebSphere Commerce のツールとオンライン・ヘルプには、WebSphere Commerce のマ シンと同じネットワーク上にあって Windows® オペレーティング・システムが実行され ているマシンにおいて、Microsoft® Internet Explorer 6.0 を使用してのみアクセスできま す。 Internet Explorer は、6.0 のフル・バージョンのもの (Internet Explorer 6.0 Service Pack 1 およびインターネット・ツール) あるいはそれ以降のものに対して Microsoft に よる最新の重要なセキュリティー更新を適用したものを使用する必要があります。それ より前のバージョンでは、WebSphere Commerce のツールが完全にはサポートされてい ません。

ショッパーは、以下のいずれかの Web ブラウザーを使用して Web サイトにアクセス できます。 これらは、すべて WebSphere Commerce でテスト済みです。

- v AOL 7 以降 (Windows 用)
- Microsoft Internet Explorer:
	- バージョン 6 以降 (Windows 用)
	- バージョン 5 以降 (Macintosh 用)
- Netscape:
	- バージョン 6.1 以降 (Windows 用)
	- バージョン 6.2.3 以降 (Linux 用)
- Netscape Navigator:
	- バージョン 4.51 以降 (Windows 用)
	- バージョン 4.79 以降 (Linux 用)

## <span id="page-8-0"></span>**WebSphere Commerce** で使用されるポート番号

以下に、WebSphere Commerce またはそのコンポーネント製品によって使用されるデフ ォルトのポート番号のリストを示します。 WebSphere Commerce 以外のアプリケーショ ンでは、これらのポートを使用しないようにしてください。システムにファイアウォー ルが構成されている場合には、これらのポートがアクセス可能になっていることを確認 してください。

#### ポート番号

使用するソフトウェア

- IBM HTTP Server
- Lightweight Directory Access Protocol (LDAP) ディレクトリー・サーバー
- IBM HTTP Server セキュア・ポート
- WebSphere Commerce 構成マネージャー・サーバー
- WebSphere Application Server ブートストラップ・アドレス
- WebSphere Commerce Payments 非セキュア・サーバー
- WebSphere Commerce Payments セキュア・サーバー
- WebSphere Application Server Internal Java™ Messaging Service サーバー
- WebSphere Application Server Java Messaging Service サーバーの待機アドレス
- WebSphere Application Server Java Messaging Service の直接アドレス
- WebSphere Application Server DRS クライアント・アドレス
- WebSphere Commerce Tools。このセキュア・ポートは SSL が必要です。
- WebSphere Commerce 管理コンソール。 このセキュア・ポートは SSL が必要 です。
- WebSphere Commerce 組織管理コンソール。このセキュア・ポートは SSL が 必要です。
- IBM HTTP Server 管理ポート
- WebSphere Application Server SOAP Connector アドレス
- WebSphere Application Server 管理コンソールのセキュア・ポート
- WebSphere Application Server HTTP トランスポート
- WebSphere Application Server 管理コンソール・ポート
- WebSphere Application Server HTTPS トランスポート・ポート
- WebSphere Application Server セキュア・アソシエーション・サービス
- WebSphere Application Server 共通セキュア・ポート
- WebSphere Application Server 共通セキュア・ポート

<span id="page-9-0"></span>**50000** DB2® サーバー・ポート **60000** 以上 DB2 TCP/IP 通信

## **WebSphere Commerce** で使用されるロケール

WebSphere Commerce では、有効な Java のロケールだけが使用されます。使用する言 語に該当するロケールがシステムにインストールされていることを確認してください。 また、ロケールに関係するすべての環境変数には、WebSphere Commerce でサポートさ れているロケールを含めるようにしてください。 WebSphere Commerce によってサポー トされるロケール・コードを以下の表に示します。

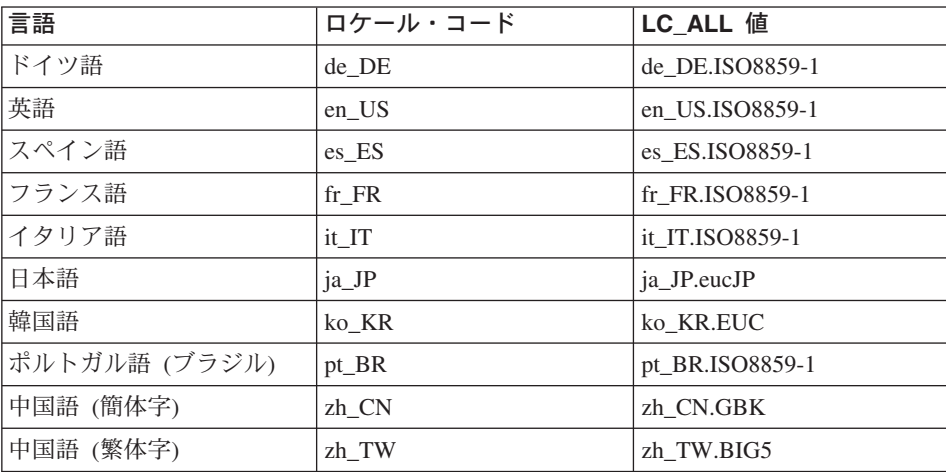

ロケールを調べるには、次のコマンドを実行します。

echo \$LANG

使用するロケールがサポートされていない場合には、ルート・ユーザーとして次のコマ ンドを実行することによって、ロケールのプロパティーを変更してください。

LANG=xx\_XX export LANG

xx\_XX は、上記の表に示されている 4 文字のロケール・コードです。大文字小文字の 別は、表のとおりでなければなりません。

## <span id="page-10-0"></span>ユーザー **ID**、パスワード、および **URL** の早見表

WebSphere Commerce 環境での管理には、さまざまなユーザー ID が必要です。それら のユーザー ID と、それに必要な権限のリストを、次の表に示します。各 WebSphere Commerce ユーザー ID ごとにデフォルトのパスワードを示しています。

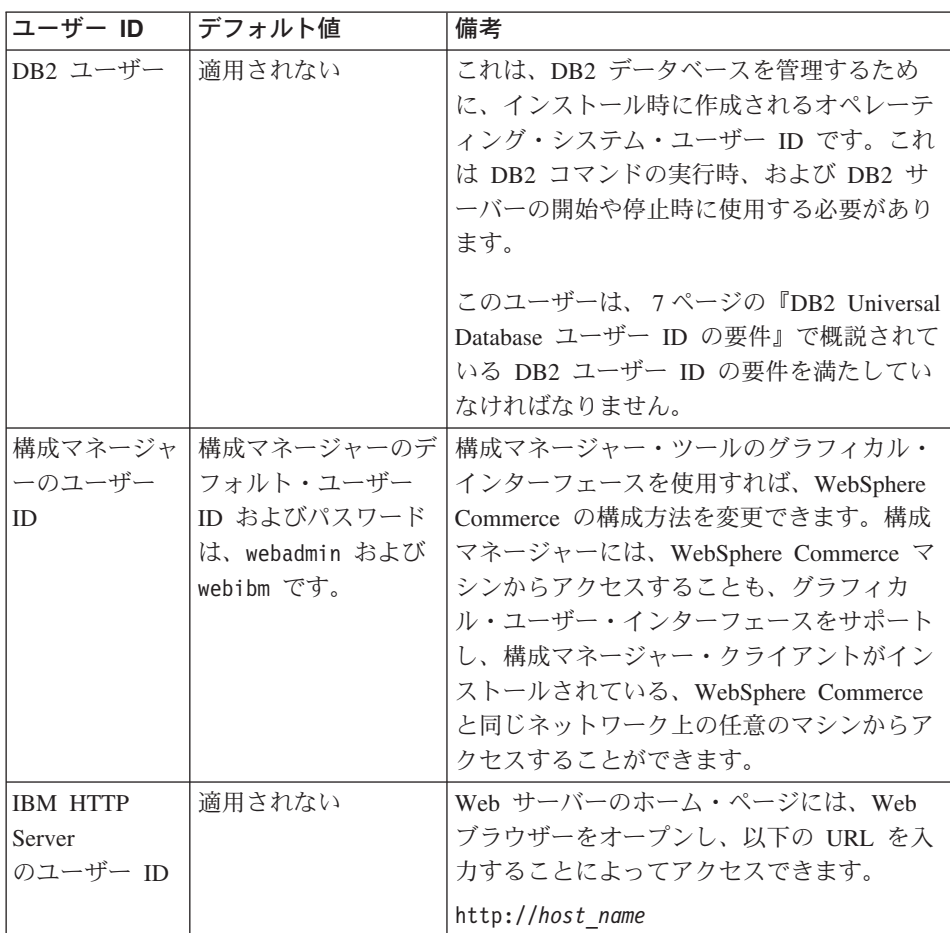

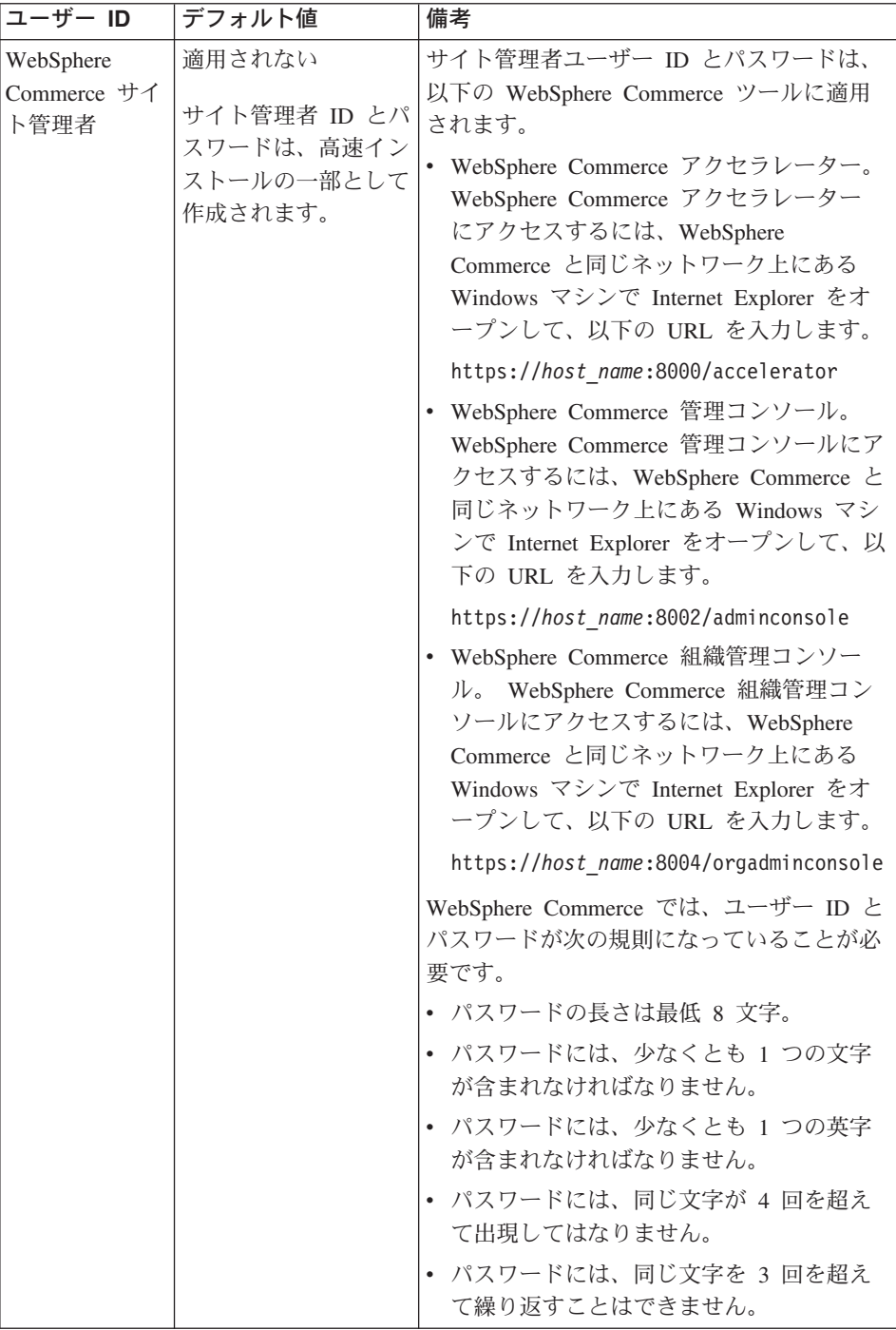

<span id="page-12-0"></span>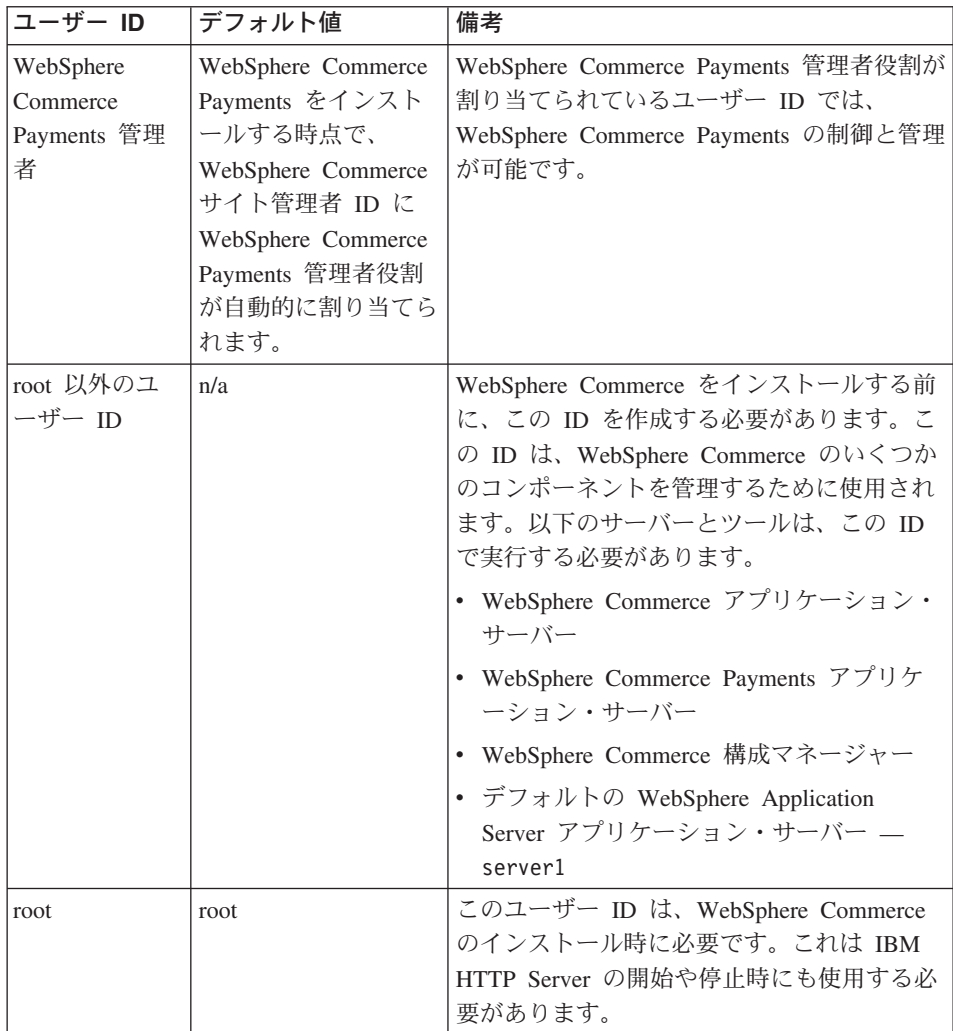

## **DB2 Universal Database** ユーザー **ID** の要件

DB2 では、データベース管理者およびデータベース・ユーザーのユーザー ID とパスワ ードは次の規則に従う必要があります。

- v 長さは 8 文字以下です。
- v 大文字を含めることができません。
- v 使用できる文字は a ~ z、0 ~ 9、@、#、\$、および \_ だけです。
- 先頭文字として下線 () は使用できません。
- v USERS、ADMINS、GUESTS、PUBLIC、LOCAL は、大文字小文字の別に関係なく、ユーザ ー ID として使用できません。

v IBM、SQL、SYS は、大文字小文字の別に関係なく、ユーザー ID の先頭の 3 文字と して使用できません。

## <span id="page-14-0"></span>第 **2** 章 インストール前の要件

このセクションでは、WebSphere Commerce をインストールする前に実行しておくこと の必要なステップについて説明します。

ここで説明されているステップを実行するには、root ユーザー・アクセスが必要です。

#### 重要

正常にインストールするためには、ここで説明するインストールの前提となるす べてのステップを実行しなければなりません。

### 知識に関する要件

WebSphere Commerce をインストールおよび構成するには、以下のことに関する知識が 必要です。

- 使用するオペレーティング・システム
- インターネット
- Web サーバーの運用と保守
- IBM DB2 Universal Database
- オペレーティング・システムの基本的なコマンド

ストアを作成しカスタマイズするには、以下のことに関する知識が必要です。

- WebSphere Application Server
- IBM DB2 Universal Database
- v HTML および XML
- v 構造化照会言語 (SQL)
- Java のプログラミング

ストアフロントおよびストア・データ資産の開発については、「*WebSphere Commerce* ストア開発者ガイド」を参照してください。ビジネス・ロジック (またはバック・オフ ィスのビジネス・ロジック) の開発またはカスタマイズについては、「*WebSphere Commerce* プログラミング・ガイドとチュートリアル」の資料を参照してください。

## <span id="page-15-0"></span>前提条件となるハードウェア

WebSphere Commerce をインストールする前に、以下の最低限のハードウェア要件を満 たしていることを確認してください。

- v Solaris 8 Operating Environment (SPARC プラットフォーム版) ソフトウェアをサポー トするプロセッサー (Sun SPARC または UltraSPARC ステーションなど) で、以下 の仕様のもの。
	- 400 MHz のプロセッサー。
	- プロセッサー当たり 1 GB 以上のランダム・アクセス・メモリー (RAM)。 WebSphere Commerce または WebSphere Commerce Payments インスタンスが 1 つ追加されるごとに、インスタンス当たりの RAM を 512 MB 追加する必要があ ります。

マシンが持っている物理メモリーの量を調べるには、ターミナル・ウィンドウで以 下のコマンドを発行してください。

prtconf | grep Memory

- 必須コンポーネントとオプション・コンポーネントのすべてをインストールする場 合は、6 GB 以上の空きディスク・スペース (以下のような、推奨されるファイ ル・サイズの割り振りを含みます)。
	- /opt: 4 GB
	- /export: 1 GB
	- /tmp: 1 GB
- プロセッサー当たり 1 GB 以上のスワップ・スペース。
- TCP/IP プロトコル・スタックを使用してネットワーク接続を確立する通信ハード ウェア・アダプター。
- CD-ROM ドライブ。
- グラフィックス表示可能モニター。

## 前提条件となるソフトウェア

WebSphere Commerce をインストールする前に、以下の最低限のソフトウェア要件を満 たしていることを確認してください。

- Windows マシン (Internet Explorer バージョン 6.0 (フル・バージョン) 以降を装備) が、WebSphere Commerce のインストール先マシンと同じネットワーク上で使用でき ることを確認します。 Internet Explorer は WebSphere Commerce ツールにアクセス するために必要です。
- v 最新の Solaris Patch Cluster をインストール済みの、Solaris 8 Operating Environment (SPARC プラットフォーム版) ソフトウェア、maintenance update 5 (MU5) 以上が実 行されていることを確認してください。どのリリースがシステムにインストール済み であるかを判別するには、以下のコマンドを実行します。

<span id="page-16-0"></span>cat /etc/release

- 注**:** WebSphere Commerce において、Solaris 8 Operating Environment (Intel プラット フォーム版) ソフトウェアはサポートされていません。
- 以下に示すレベル以上の Solaris パッチがインストール済みであることを確認してく ださい。
	- $-108434-03$
	- $-108652 27$
	- $-108528-12$
	- 108827-01
	- 108921-12
	- 108940-24
	- $-109147-16$

パッチ・レベルをチェックするには、showrev -p コマンドを使用することができま す。 showrev -p コマンドの使用方法について、詳しくはご使用の Solaris の資料を 参照してください。

重要

これらのパッチ・レベルは本書が最初に出版された時点では正確でした。

必要な最新のパッチ・レベルについては、最新のシステム要件を調べてくださ い。以下の URL で入手可能です。

http://www.ibm.com/software/data/db2/udb/sysreqs.html

v スタック割り当て量の限界が少なくとも 32768 であることを確認してください。現 在の限界をチェックするには、コマンド・ウィンドウで root として以下のように入 力します。

ulimit -a

戻されたスタックの値が 32768 より小さい場合、root として次のコマンドを実行し て、このレベルに増やしてください。

ulimit -s 32768

## その他の要件

WebSphere Commerce をインストールする前に、さらに、以下のことを実行することが 必要です。

• マシン上で Lotus® Notes™ などのサーバーが実行されている場合には、そのサーバー を停止します。

- <span id="page-17-0"></span>v 次のユーザー ID が存在しないことを確認します。db2fwc1、daswc1。
- v 次のユーザー・グループが存在しないことを確認します。 db2fwcg1、daswcg1。
- v WebSphere Commerce では IP アドレスとホスト名の両方が使用されるため、システ ムの IP アドレスがホスト名に対応付けされていなければなりません。 IP アドレス を判別するには、コマンド・ウィンドウを開いて次のように入力します。

nslookup *host\_name*

正しい IP アドレスからの応答があればよいということになります。

- v ホスト名がドメイン付きで完全修飾されていることを確認します。
- Web サーバーのホスト名に下線 (\_) が含まれないようにしてください。 IBM HTTP Server は、ホスト名に下線が含まれるマシンをサポートしていません。
- v 以下のいずれかのポートを使用する Web サーバーがインストールされている場合、 WebSphere Commerce をインストールする前に Web サーバーを使用不可にします。
	- 80
	- 443
	- 5432
	- 5433
	- 8000
	- 8002
	- 9090
	- 8004
- v WebSphere Commerce インストール・ウィザードの完了後に、使用可能な WebSphere Commerce 情報を表示するには、WebSphere Commerce のインストール先のマシン上 に Web ブラウザーがなければなりません。

### **Solaris** カーネル構成パラメーターを **DB2** 用に更新する

#### 重要

Solaris のカーネル・ファイル・パラメーターを以下の表のように設定すること は、必須 です。この説明に従ってパラメーターを設定しない場合、DB2 は DB2 インスタンス ID を作成できません。

Solaris カーネル・ファイル・パラメーターを設定した後、変更内容を有効にする ために、マシンを再始動する必要があります。

root としてログインし、テキスト・エディターを使用して、以下で説明するパラメータ ーを Solaris カーネル・ファイル /etc/system に追加します。カーネル・パラメーター を設定するには、/etc/system ファイルの末尾にカーネル・パラメーターごとに次のよ うな行を追加します。

#### set *parameter-name*=*value*

カーネル・ファイル内に入力するすべてのステートメントの終わりには、スペースを残 さないでください。以下の一連のパラメーターでは、実際のシステム構成に該当する値 を選んでください。

| カーネル構成<br>パラメーター       | 物理メモリー                        |                         |                         |            |
|------------------------|-------------------------------|-------------------------|-------------------------|------------|
|                        | 64 MB $\sim$<br><b>128 MB</b> | 128 MB $\sim$<br>256 MB | 256 MB $\sim$<br>512 MB | 512 MB+    |
| msgsys: msginfo msgmax | 65535(1)                      | 65535(1)                | 65535(1)                | 65535(1)   |
| msgsys:msginfo_msgmnb  | 65535(1)                      | 65535(1)                | 65535 (1)               | 65535(1)   |
| msgsys:msginfo_msgmap  | 130                           | 258                     | 1024                    | 1024       |
| msgsys:msginfo msgmni  | 256                           | 512                     | 1024                    | 1024       |
| msgsys:msginfo_msgssz  | 16                            | 16                      | 32                      | 32         |
| msgsys:msginfo_msgtql  | 512                           | 1024                    | 2048                    | 2048       |
| msgsys:msginfo msgseg  | 8192                          | 16384                   | 32767 (2)               | 32767 (2)  |
|                        |                               |                         |                         |            |
| shmsys:shminfo_shmmax  | 67108864 (3)                  | 134217728               | 4294967295              | 4294967295 |
|                        |                               | (3)                     | (3)                     | (3)        |
| shmsys:shminfo_shmseg  | 100                           | 100                     | 100                     | 100        |
| shmsys:shminfo shmmni  | 1024                          | 1024                    | 1024                    | 1024       |
|                        |                               |                         |                         |            |
| semsys:seminfo_semmni  | 256                           | 512                     | 1024                    | 2048       |
| semsys:seminfo semmsl  | 250                           | 250                     | 250                     | 250        |
| semsys:seminfo_semmap  | 260                           | 516                     | 1028                    | 2050       |
| semsys:seminfo_semmns  | 512                           | 1024                    | 2048                    | 4096       |
| semsys:seminfo semopm  | 100                           | 100                     | 100                     | 100        |
| semsys:seminfo_semmnu  | 256                           | 512                     | 1024                    | 4096       |
| semsys:seminfo_semvmx  | 32767                         | 32767                   | 32767                   | 32767      |
| semsys:seminfo_semume  | 50                            | 50                      | 50                      | 50         |

表 *1. Solaris* カーネル構成パラメーター *(*推奨値*)*

<span id="page-19-0"></span>マシンが持っている物理メモリーの量を調べるには、ターミナル・ウィンドウで以下の コマンドを発行してください。

prtconf | grep Memory

上記の値は、DB2 用に最低限必要な値です。状況に応じて、これより大きくすることも できます。詳しくは、「*IBM DB2* ユニバーサル・データベース *(UNIX®* 版*)* 概説およ びインストール 」を参照してください。

注**:**

- 1. パラメーター msgsys:msginfo\_msgmnb および msgsys:msginfo\_msgmax は、必ず 65535 以上に設定しなければなりません。
- 2. パラメーター msgsys:msginfo msgseg は、32767 を超えて設定しないでください。
- 3. パラメーター shmsys:shminfo\_shmmax は、上記の表に示される推奨値、または物理 メモリーのバイト数の 90 % のうち、より大きい方の値を設定してください。たと えば、システムの物理メモリーが 256 MB の場合、パラメーター shmsys:shminfo\_shmmax を 241591910 (256\*1024\*1024\*0.9) に設定します。

DB2 Universal Database 用の Solaris カーネル要件については、 DB2 V8 Information Center から入手できます。 DB2 V8 Information Center にアクセスするには、以下の URL に進んでリンクをクリックし、Information Center を起動します。

http://www.ibm.com/cgi-bin/db2www/data/db2/udb/winos2unix/ support/v8pubs.d2w/en\_main

URL はページに合わせて書式設定されます。 URL は 1 行で入力します。

DB2 V8 Information Center で、『推奨される Solaris カーネル構成パラメーター』を検 索します。

注**:** Solaris カーネル・パラメーターを更新した後は、マシンを再始動する必要がありま す。

## パス変数

本書では、以下の変数がパスに使用されます。

*WAS\_installdir*

これは、WebSphere Application Server のインストール・ディレクトリーです。 WebSphere Application Server のデフォルトのインストール・ディレクトリーは /opt/WebSphere/AppServer です。

#### *WC\_installdir*

これは、WebSphere Commerce のインストール・ディレクトリーで、 WebSphere Commerce プロプラエタリー・データが含まれています。 WebSphere Application Server のデフォルトのインストール・ディレクトリーは /opt/WebSphere/CommerceServer55 です。

## <span id="page-20-0"></span>第 **3** 章 **WebSphere Commerce** のインストール

この章では、単一のノード上への WebSphere Commerce のインストールおよび構成の全 体を説明しています。このインストールは、以下の条件下で実行する必要があります。

- v 同じノード上に以下のコンポーネントをインストールする予定であること、およびそ れらのコンポーネントがノード上にプリインストールされていないこと。
	- DB2 Universal Database、バージョン 8.1
	- IBM HTTP Server、バージョン 1.3.26
	- WebSphere Application Server 基本製品、バージョン 5.0
	- WebSphere Commerce Server
	- WebSphere Commerce Payments
- v WebSphere Commerce インストーラーを起動する前に、システム上に Java Runtime (JRE) がインストールされていないことを確認してください。インストーラーは既存 の JRE を使用する場合があり、これはエラーの原因となる可能性があります。
- v WebSphere Commerce インスタンスをインストール先のシステムの言語以外の言語で 作成したい場合は、高速インストールは使用できません。

## **WebSphere Commerce** をインストールする前に

WebSphere Commerce の高速インストールを実行する前に、以下を行う必要がありま す。

- 1. root でログオンします。
- 2. root 以外のユーザー ID を作成し、その新しいユーザー ID にパスワードを与えま す。

高速インストール・プロセスのインスタンス作成の一部として、WebSphere Commerce および WebSphere Commerce Payments アプリケーション・サーバーを開 始するために、このユーザー ID が使用されます。

3. 新しいユーザー・グループを作成し、root 以外のユーザー ID をその新しいグルー プに追加します。

root 以外のユーザー ID、root 以外のユーザーのユーザー・グループ ID、および root 以外のユーザーのホーム・ディレクトリーの絶対パスをメモしてください。こ の情報は、WebSphere Commerce インストール・ウィザードを完了するために必要に なります。

- 4. ユーザー ID mqm を作成し、このユーザー ID にパスワードを与えます。
- 5. 以下のユーザー・グループを作成します。
	- mqm
- mqbrkrs
- <span id="page-21-0"></span>6. 以下のユーザーを mqm ユーザー・グループに追加します。
	- $\bullet$  mam
	- root
- 7. 以下のユーザーを mqbrkrs ユーザー・グループに追加します。
	- $\cdot$  root
- 8. ログオフします。
- 9. root でログオンして、グループのメンバーシップの変更を有効にします。

ユーザーの作成、ユーザー・グループの作成、およびグループへのユーザーの追加に関 する指示については、ご使用のオペレーティング・システムの資料を参照してくださ い。

WebSphere Commerce インストール・ウィザードを開始する前にこれらのユーザー ID およびグループが正しくセットアップされていない場合、インストール・ウィザードは 失敗します。

## 高速インストールの完了

高速インストールを完了するには、以下のようにします。

- 1. root でログオンします。
- 2. WebSphere Commerce Disk 1 CD をドライブに挿入します。 CD-ROM ドライブを マウントします。 しかし、ディレクトリーをマウント・ポイントに変更しないでく ださい。ディレクトリーをマウント・ポイントに変更すると、CD ドライブがロッ クされ、CD を交換できなくなります。
- 3. 以下のコマンドのいずれかを入力します。

*mount\_point*/setup\_solaris

または

*mount\_point*/setup\_solaris -console

*mount\_point* は CD-ROM のマウント・ポイントです。たとえば、/mnt/cdrom0 など とします。

-console パラメーターを使用すると、テキスト・ベースのインストール・ウィザー ドが開始します。テキスト・ベースのインストール・ウィザードでのステップと、 GUI ベースのインストール・ウィザードでのステップは同じですが、選択オプショ ンの方法とインストール・ウィザードを継続する方法は異なります。

このセクションでは、GUI ベースのインストール・ウィザードでのオプションの選 択および継続についての指示のみが載せられています。テキスト・ベースのインス

トール・ウィザードを使用する際にオプションを選択して継続するには、テキス ト・ベースのインストール・ウィザードで提供されるプロンプトに従ってくださ い。

- 4. インストール言語を選択して、「**OK**」を選択します。システムの言語設定に関係な く、ソフトウェアはこの言語でインストールされます。
- 5. 初期画面を読んでから、「次へ」を選択します。
- 6. 使用条件の条項を読みます。使用条件の条項に同意する場合は、同意することを選 択して、「次へ」を選択します。
- 7. インストール・タイプを選択することが求められたら、「高速インストール」を選 択して、「次へ」を選択します。
- 8. デフォルトの宛先ディレクトリーを受け入れるか、あるいは他のディレクトリーを 入力し、「次へ」を選択します。

デフォルト・パスを受け入れる場合、WebSphere Commerce コンポーネントは以下 のパスにインストールされます。

DB2 Universal Database

/opt/IBM/db2/V8.1

IBM HTTP Server

/opt/WebSphere/IBMHttpServer

WebSphere Application Server

/opt/WebSphere/AppServer

WebSphere Commerce

/opt/WebSphere/CommerceServer55

- 9. 以下の情報を入力または選択します。
	- ユーザー **ID**

DB2 に割り当てるユーザー ID を入力します。このユーザー ID は、 WebSphere Commerce の実行時に WebSphere Commerce がデータベース にアクセスするために使用されます。

これは既存のオペレーティング・システム ID であってはなりません。

ユーザー・パスワード

ユーザー ID と関連したパスワードを入力します。

#### マーチャント鍵

以下の基準を満たす 16 桁の 16 進数を入力します。

- 少なくとも 1 つの数字 (0-9) でなければならない
- v 少なくとも 1 つの英字 (a-f) でなければならない

#### 重要**:** マーチャント鍵は大文字は無効です。

• 4 つの文字を連続して使用することはできない

16 進数には次の数字および文字だけを含めることができます。 0、1、2、 3、4、5、6、7、8、9、a、b、c、d、e、f。

マーチャント鍵は暗号鍵として WebSphere Commerce 構成マネージャーで 使用されます。「マーチャント鍵」フィールドに自分のキーを入力する必 要があります。入力するキーは、サイトを保護できるものでなければなり ません。ストアを作成した後、データベース更新ツールを使用してのみ、 このキーを変更できます。このツールを使用するには、構成マネージャー にアクセスし、データベース・ノードを右マウス・ボタン・クリックし て、「データベース更新ツール」を選択します。

#### **WebSphere Commerce Payments** インスタンス・パスワード

これは、WebSphere Commerce Payments データベースに保管されている機 密データを暗号化解除するために、WebSphere Commerce Payments で使用 されます。

WebSphere Commerce Payments インスタンス・パスワードは以下の基準を 満たしている必要があります。

- 少なくとも 1 つの数字 (0-9) でなければならない
- v 少なくとも 1 つの英字 (a-z、A-Z) でなければならない
- 4 つの文字を連続して使用することはできない

#### サイト管理者 **ID**

WebSphere Commerce サイト管理者の ID を入力します。この ID は、 WebSphere Commerce アクセラレーター、管理コンソール、および組織管 理コンソールにアクセスするために必要です。また、この ID は WebSphere Commerce Payments 管理者役割に割り当てられます。

重要**:** WebSphere Commerce のインストール時に入力したサイト管理者 ID とパスワードを忘れないでください。この ID とパスワードがない と、WebSphere Commerce アクセラレーター、管理コンソール、ま たは組織管理コンソールにアクセスできなくなります。

#### サイト管理者パスワード

サイト管理者のパスワードを入力します。サイト管理者パスワードには少 なくとも 8 文字が使われていなければなりません。

「次へ」をクリックして、次へ進んでください。

- 10. インストールするドキュメンテーションの言語を選択してから、「次へ」をクリッ クして先に進みます。
- 11. 以下の情報を入力します。

<span id="page-24-0"></span>**root** 以外のユーザー **ID**

WebSphere Commerce インストール・ウィザードを開始する前に作成した root 以外のユーザーの ID を入力します。

**root** 以外のユーザー・グループ

root 以外のユーザー ID と関連したユーザー・グループを入力します。

- **root** 以外のユーザー・ホーム・ディレクトリー root 以外のユーザーのホーム・ディレクトリーの絶対パスを入力します。
- **Web** サーバー構成ファイルの位置

このフィールドには、IBM HTTP Server 構成ファイル (httpd.conf) の位 置が表示されます。この値は変更できません。

「次へ」をクリックして、次へ進んでください。

- 12. インストールの選択内容を確認し、必要であれば選択内容を変更し、「次へ」を選 択します。
- 13. 表示されるプロンプトに従って、WebSphere Commerce インストーラーが求める CD を挿入してマウントします。 進行状況表示バーにより、インストールの完了状況が示されます。
- 14. インストールが完了したことを示すメッセージを含むパネルが表示されたら、「次 へ」に選択します。「インストール完了」パネルが表示されます。
- 15. 「インストール完了」パネルで、WebSphere Commerce の詳細情報にアクセスする か、または「終了」をクリックして、インストール・ウィザードを終了できます。

## インストールの検証

WebSphere Commerce およびそのコンポーネントのインストール中に、ログ・ファイル が生成されます。以下のログ・ファイルを調べて、インストールが成功したことを確認 してください。

- 『DB2 Universal Database インストール・ログ』
- v 20 ページの『[WebSphere Application Server](#page-25-0) インストール・ログ』
- v 21 ページの『WebSphere Commerce [インストール・ログ』](#page-26-0)
- 21 ページの『WebSphere Commerce [インスタンス作成ログ』](#page-26-0)

#### **DB2 Universal Database** インストール・ログ

このログには、DB2 Universal Database のインストール中に生成されたメッセージが含 まれています。このログ・ファイルのデフォルト位置は次のとおりです。

*WC\_installdir*/logs/db2setup.log

*WC\_installdir* のデフォルト値は、 14 [ページの『パス変数』に](#page-19-0)リストされています。

<span id="page-25-0"></span>ログ・ファイルの末尾近くの Installation セクションにリストされているすべてのコ ンポーネントが SUCCESS 状況になっている場合、DB2 Universal Database は正常にイン ストールされています。例として、ここでは、標準的な単一ノード・インストールによ って生成された、DB2 Universal Database インストール・ログ・ファイルの

Installation セクションを示しています。

| Installation                                        |                |
|-----------------------------------------------------|----------------|
| ----------                                          |                |
|                                                     |                |
| DB2 Client                                          | <b>SUCCESS</b> |
| Code Page Conversion Support - Uni Code Support     | <b>SUCCESS</b> |
| Code Page Conversion Support - Japanese             | <b>SUCCESS</b> |
| Code Page Conversion Support - Korean               | <b>SUCCESS</b> |
| Code Page Conversion Support - Simplified Chinese   | <b>SUCCESS</b> |
| Code Page Conversion Support - Traditional Chinese  | <b>SUCCESS</b> |
| Java Support                                        | <b>SUCCESS</b> |
| Common Jar Files                                    | <b>SUCCESS</b> |
| DB2 Run-time Environment                            | <b>SUCCESS</b> |
| DB2 Engine                                          | <b>SUCCESS</b> |
| Transformer Stored Procedure Files                  | <b>SUCCESS</b> |
| DB2 Communication Support - TCP/IP                  | <b>SUCCESS</b> |
| DB2 Communication Support - SNA                     | <b>SUCCESS</b> |
| DB2 Communication Support - DRDA Application Server | <b>SUCCESS</b> |
| DB2 Communication Support - IPX/SPX                 | <b>SUCCESS</b> |
| Administration Server                               | <b>SUCCESS</b> |
| DB2 Connect Support                                 | <b>SUCCESS</b> |
| Replication                                         | <b>SUCCESS</b> |
| DB2 Control Server                                  | <b>SUCCESS</b> |
| DB2 Sample Database Source                          | <b>SUCCESS</b> |
| Distributed Join for DB2 Data Sources               | <b>SUCCESS</b> |
| Getting Started                                     | <b>SUCCESS</b> |
| Light-weight Directory Access Protocol              | <b>SUCCESS</b> |
| Product Signature for DB2 UDB Enterprise Edition    | <b>SUCCESS</b> |
| DB2 Application Development Tools (ADT)             | <b>SUCCESS</b> |
| DB2 Sample Applications                             | <b>SUCCESS</b> |
| Stored Procedure Builder                            | <b>SUCCESS</b> |
|                                                     |                |

実際のログ・ファイルの内容は異なっている場合があります。

DB2 Universal Database インストールの Installation セクションに、FAILURE 状況の コンポーネントが含まれている場合、インストール・ログを注意深く調べて、インスト ール時にエラーが発生した場所を確認します。発生したエラーを訂正するために、DB2 Universal Database ドキュメンテーションを参照してください。

本書にある指示を継続する前に、DB2 Universal Database インストール・エラーを訂正 してください。

## **WebSphere Application Server** インストール・ログ

このログには、WebSphere Application Server のインストール中に生成されたメッセージ が含まれています。このログ・ファイルのデフォルト位置は次のとおりです。 *WAS\_installdir*/logs/log.txt

*WAS\_installdir* のデフォルト値は、 14 [ページの『パス変数』に](#page-19-0)リストされています。

<span id="page-26-0"></span>次のメッセージがログ・ファイル内にある場合、WebSphere Application Server のインス トールは完了しています。

INSTFIN: The WebSphere 5.0 install is complete.

## **WebSphere Commerce** インストール・ログ

このログには、WebSphere Commerce インストール・ウィザードによって生成されたメ ッセージが含まれています。このログ・ファイルのデフォルト位置は次のとおりです。

*WC\_installdir*/logs/install\_*date*\_*time*.log

*WC\_installdir* のデフォルト値は、 14 [ページの『パス変数』に](#page-19-0)リストされています。

このログを確認して、WebSphere Commerce のすべてのコンポーネントが正常にインス トールされていることを確かめてください。

次のメッセージがログ・ファイル内にある場合、WebSphere Commerce のインストール は完了しています。

WebSphere Commerce installation Complete.

## **WebSphere Commerce** インスタンス作成ログ

WebSphere Commerce のインストール時のインスタンス作成により、以下のログ・ファ イルが作成されます。

- auction.log
- createdb.log
- createdb\_db2.log
- createsp.log
- populatedb.err.log
- populatedb.log
- populatedb2.err.log
- populatedb2.log
- populatedbnl.err.log
- reorgdb2.log
- trace.txt
- ファイルは次のディレクトリーにあります。

*WC\_installdir*/instances/demo/logs

*WC\_installdir* のデフォルト値は、 14 [ページの『パス変数』に](#page-19-0)リストされています。

<span id="page-27-0"></span>前にリストされているログ・ファイルにエラーまたは例外が含まれておらず、上記のリ ストにある以下のログが空になっている場合、インスタンス作成は正常に行われていま す。

- populatedb.err.log
- populatedb2.err.log
- populatedbnl.err.log
- reorgdb2.err.log (このファイルはエラーがある場合にのみ作成されます)

また、以下のログの内容を確認して、エラーがないことを確かめてください。

- createdb.log
- createdb\_db2.log

インスタンス作成が失敗した場合、「*WebSphere Commerce* インストール・ガイド」に ある指示に従って、WebSphere Commerce インスタンスを手動で作成することができま す。

## 次のステップ

WebSphere Commerce をインストールして、インストールを検証したら、以下を行って 継続することができます。

### **WebSphere Commerce** サンプル・ストアの発行 **(**推奨**)**

WebSphere Commerce では、WebSphere Commerce にある様々な機能を示した多数のサ ンプル・ストアを提供しています。 WebSphere Commerce サンプル・ストアは、 WebSphere Commerce について理解するため、またカスタマイズしたストアを開発する ための基礎として使用することができます。

サンプル・ストアを発行しない場合、ストアを開発するためのフレームワークを提供す るために、サンプル・ストアのいずれかと関連したアクセス制御ポリシー、組織構造、 およびその他の情報を発行する必要があります。

WebSphere Commerce サンプル・ストアの発行については、WebSphere Commerce Production and Development オンライン・ヘルプにある『WebSphere Commerce でのス トア・アーカイブの発行』のトピックを参照してください。 WebSphere Commerce で提 供されているサンプル・ストアで作業するには、「*WebSphere Commerce* サンプル・ス トア・ガイド」を参照してください。

WebSphere Commerce でのストアの開発については、「*WebSphere Commerce* ストア開 発者ガイド」を参照してください。

## <span id="page-28-0"></span>**WebSphere Commerce** で提供されている追加のソフトウェアのインストール **(**オプション**)**

WebSphere Commerce は、WebSphere Commerce を拡張し、追加機能を提供する追加の ソフトウェア・パッケージを多数備えています。 WebSphere Commerce で提供されてい る追加のソフトウェアの詳細については、「*WebSphere Commerce* 追加ソフトウェア・ ガイド」を参照してください。

## <span id="page-30-0"></span>第 **4** 章 情報の入手場所

WebSphere Commerce システムとそのコンポーネントに関するさらに詳しい情報は、さ まざまな情報源からさまざまな形式で入手できます。この後の部分では、利用できる情 報と利用方法を示します。

## **WebSphere Commerce** の情報

以下は、WebSphere Commerce に関する情報源です。

- v WebSphere Commerce オンライン・ヘルプ
- v WebSphere Commerce Web サイト

## オンライン・ヘルプの使用

WebSphere Commerce のオンライン情報は、WebSphere Commerce のカスタマイズ、管 理、および再構成に関する主要な情報源です。 WebSphere Commerce のインストール 後、以下の URL にアクセスすることによって、オンライン情報のトピックを利用でき ます。

https://*host\_name:8000*/wchelp/

*host\_name* は、WebSphere Commerce のインストール先マシンの完全修飾 TCP/IP ホス ト名です。

#### **WebSphere Commerce Web** サイトの閲覧

WebSphere Commerce 製品情報は、[WebSphere Commerce Technical Library](http://www.ibm.com/software/commerce/library/) (http://www.ibm.com/software/commerce/library/) で入手できます。

このマニュアル (すべてのアップデート・バージョンを含む) は、WebSphere Commerce Web サイトの「Library」セクションから PDF ファイル形式で入手できます。さらに、 新しいドキュメンテーションや更新されたドキュメンテーションを、この Web サイト から入手できる場合もあります。

#### **WebSphere Commerce Payments** の情報

WebSphere Commerce Payments のヘルプを表示するには、次のヘルプ・アイコンをクリ ックしてください。

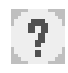

このヘルプ・アイコンは、WebSphere Commerce 管理コンソールおよび WebSphere Commerce アクセラレーター内の WebSphere Commerce Payments ユーザー・インター フェース、および以下の URL にあるスタンドアロンの WebSphere Commerce Payments ユーザー・インターフェースに表示されます。

http://*host\_name*:*port*/webapp/PaymentManager

変数は以下のように定義されます。

*host\_name*

WebSphere Commerce Payments に関連した Web サーバーの完全修飾 TCP/IP ホスト名。

*port* WebSphere Commerce Payments のポート番号。ポート番号の有効な値は 5432 (非 SSL) および 5433 (SSL) です。

ヘルプは以下の URL でも使用可能です。

http://*host\_name*:*port*/webapp/PaymentManager/*language*/docenter.html

変数は以下のように定義されます。

*host\_name*

WebSphere Commerce Payments に関連した Web サーバーの完全修飾 TCP/IP ホスト名。

*port* WebSphere Commerce Payments のポート番号。ポート番号のデフォルト値は 5432 (非 SSL) および 5433 (SSL) です。

*language*

ヘルプ・ページが表示される言語の言語コード。ほとんどの言語では、2 文字 です。言語コードは以下のとおりです。

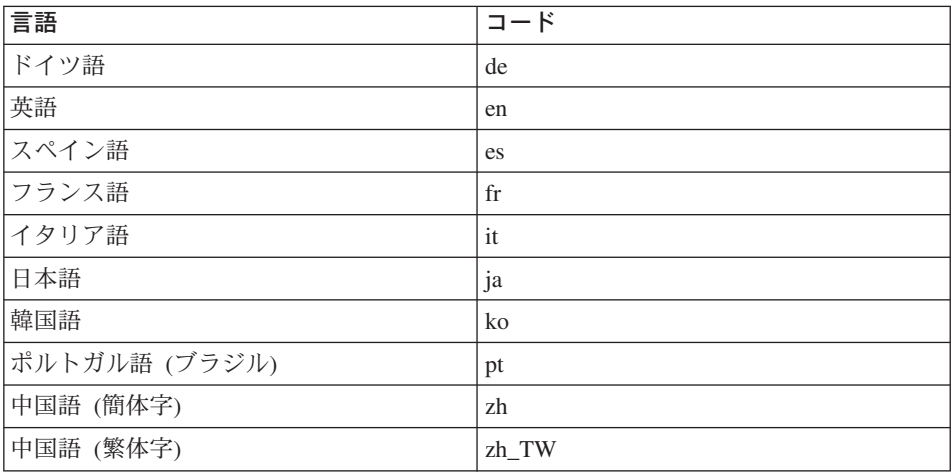

WebSphere Commerce Payments および Payments Cassettes の詳細は、 [WebSphere](http://www.ibm.com/software/commerce/library/) [Commerce Technical Library](http://www.ibm.com/software/commerce/library/) (http://www.ibm.com/software/commerce/library/ ) で入 手できます。

## <span id="page-32-0"></span>**IBM HTTP Server** の情報

IBM HTTP Server の情報は、[IBM HTTP Server](http://www.ibm.com/software/webservers/httpservers/) Web サイト (http://www.ibm.com/software/webservers/httpservers/) で入手できます。

ドキュメンテーションは、HTML 形式、PDF ファイル、あるいはその両方で入手でき ます。

#### **WebSphere Application Server** の情報

WebSphere Application Server の情報は、[WebSphere Application Server InfoCenter](http://www.ibm.com/software/webservers/appserv/infocenter.html) (http://www.ibm.com/software/webservers/appserv/infocenter.html ) で入手できま す。

#### **DB2 Universal Database** の情報

HTML ドキュメンテーション・ファイルは /doc/*locale*/html サブディレクトリーに あります。 ただし、*locale* はロケールの言語コードです (たとえば、米国英語の場合は *en*)。各国語で入手できないドキュメンテーションは、英語で表示されます。

入手可能な DB2 ドキュメンテーションのリスト、およびそれを表示したり印刷したり する方法については、「 *DB2 UDB (UNIX* 版*)* 概説およびインストール」のマニュアル をご覧ください。 DB2 の追加情報は、[DB2 Technical Library](http://www.ibm.com/software/data/db2/library/) (http://www.ibm.com/software/data/db2/library/ ) で入手できます。

### その他の **IBM** 出版物

ほとんどの IBM 出版物は、IBM 認定販売業者または IBM の営業担当員にお問い合わ せいただくことにより、購入できます。

## <span id="page-34-0"></span>特記事項

本書は米国 IBM が提供する製品およびサービスについて作成したものであり、米国以 外の国においては本書で述べる製品、サービス、またはプログラムを提供しない場合が あります。日本で利用可能な製品、サービス、および機能については、日本 IBM の営 業担当員にお尋ねください。本書で IBM 製品、プログラム、またはサービスに言及し ていても、その IBM 製品、プログラム、またはサービスのみが使用可能であることを 意味するものではありません。これらに代えて、IBM の知的所有権を侵害することのな い、機能的に同等の製品、プログラム、またはサービスを使用することができます。た だし、IBM 以外の製品とプログラムの操作またはサービスの評価および検証は、お客様 の責任で行っていただきます。

IBM は、本書に記載されている内容に関して特許権 (特許出願中のものを含む) を保有 している場合があります。本書の提供は、お客様にこれらの特許権について実施権を許 諾することを意味するものではありません。実施権についてのお問い合わせは、書面に て下記宛先にお送りください。

〒106-0032 東京都港区六本木 3-2-31 IBM World Trade Asia Corporation Licensing

以下の保証は、国または地域の法律に沿わない場合は、適用されません。

IBM およびその直接または間接の子会社は、本書を特定物として現存するままの状態で 提供し、商品性の保証、特定目的適合性の保証および法律上の瑕疵担保責任を含むすべ ての明示もしくは黙示の保証責任を負わないものとします。

国または地域によっては、法律の強行規定により、保証責任の制限が禁じられる場合、 強行規定の制限を受けるものとします。

この情報には、技術的に不適切な記述や誤植を含む場合があります。本書は定期的に見 直され、必要な変更は本書の次版に組み込まれます。 IBM は予告なしに、随時、この 文書に記載されている製品またはプログラムに対して、改良または変更を行うことがあ ります。

本書において IBM 以外の Web サイトに言及している場合がありますが、便宜のため 記載しただけであり、決してそれらの Web サイトを推奨するものではありません。そ れらの Web サイトにある資料は、この IBM 製品の資料の一部ではありません。それ らの Web サイトは、お客様の責任でご使用ください。

<span id="page-35-0"></span>IBM は、お客様が提供するいかなる情報も、お客様に対してなんら義務も負うことのな い、自ら適切と信ずる方法で、使用もしくは配布することができるものとします。

本プログラムのライセンス保持者で、(i) 独自に作成したプログラムとその他のプログラ ム(本プログラムを含む)との間での情報交換、および (ii) 交換された情報の相互利用 を可能にすることを目的として、本プログラムに関する情報を必要とする方は、下記に 連絡してください。

IBM Canada Ltd. Office of the Lab Director 8200 Warden Avenue Markham, Ontario L6G 1C7 Canada

本プログラムに関する上記の情報は、適切な使用条件の下で使用することができます が、有償の場合もあります。

本書で説明されているライセンス・プログラムまたはその他のライセンス資料は、IBM 所定のプログラム契約の契約条項、IBM プログラムのご使用条件、またはそれと同等の 条項に基づいて、IBM より提供されます。

IBM 以外の製品に関する情報は、その製品の供給者、出版物、もしくはその他の公に利 用可能なソースから入手したものです。IBM は、それらの製品のテストは行っておりま せん。したがって、他社製品に関する実行性、互換性、またはその他の要求については 確証できません。 IBM 以外の製品の性能に関する質問は、それらの製品の供給者にお 願いします。

## 商標

以下は、IBM Corporation の商標です。

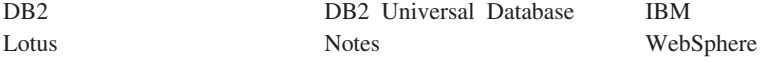

UNIX は、The Open Group の米国およびその他の国における登録商標です。

Pentium は、Intel Corporation の米国およびその他の国における商標です。

Java およびすべての Java 関連の商標およびロゴは、Sun Microsystems, Inc. の米国およ びその他の国における商標または登録商標です。

Microsoft および Windows は、Microsoft Corporation の米国およびその他の国における 商標です。

他の会社名、製品名およびサービス名等はそれぞれ各社の商標です。

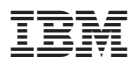

部品番号: CT20AJA

Printed in Japan

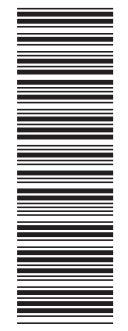

(1P) P/N: CT20AJA (1P) P/N: CT20AJA

GC88-9659-00

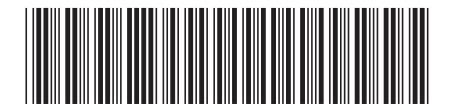

日本アイビーエム株式会社 〒106-8711 東京都港区六本木3-2-12